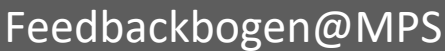

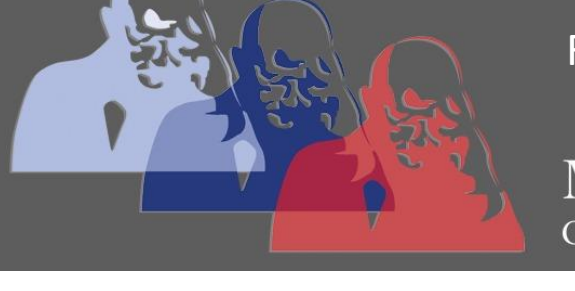

MAX-PLANCK-SCHULE GYMNASIUM DER STADT RÜSSELSHEIM

## *Anleitung Feedbackbogen ausfüllen*

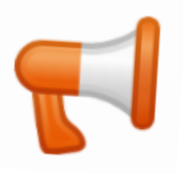

Wenn Sie als Kursteilnehmer/in eine Feedback-Aktivität (  $\blacktriangledown$  ) im Kurs anklicken, sehen Sie die Übersichtsseite des Feedbackbogens mit einer Beschreibung. Um zum Feedbackbogen zu gelangen, müssen Sie auf die Schaltfläche "Beantworten Sie die Fragen" klicken.

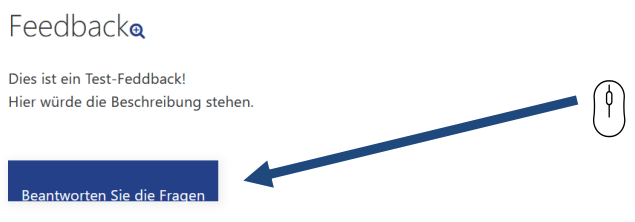

Beantworten Sie die Fragen und klicken Sie abschließend auf den Button *Nächste Seite* oder auf *Einträge speichern*.

Danach werden Sie entweder zurück auf die Kursseite oder auf eine spezielle Dankesseite geleitet.